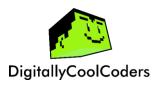

## Quick Start Up Guide

### How to get your child ready to code online in three simple steps.

Before you get started, we have put together a list of things your child will need to know, in order to feel comfortable with doing coding classes online.

We recommend you go through this list with your child and check to see they are happy with the steps!

1. Ensure you have the correct equipment for the session.

Minimum requirements:

- A laptop/desktop
- A strong internet connection
- An earphones/headset
- A webcam and microphone
- And a mouse
- 2. Download Zoom or use the internet browser version if you don't wish to install Zoom.

Click here to install Zoom and create an account: <a href="https://zoom.us/support/download">https://zoom.us/support/download</a>.

If you have set up the account, please don't forget to write down login information for your child.

Page 1 of 2 w: www.digitallycoolcoders.net

e: digitallycoolcoders@gmail.com

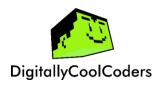

# Quick Start Up Guide

## Please TEST your microphone and speakers/headset before the lesson. To do this:

Press the 'test microphone and speakers' option in the pop-up when Zoom opens.

Follow the instructions when prompted to ensure you can hear audio and that your microphone works!

The type of coding account needed will be communicated to you (- e.g. Tynker, Scratch, Trinket) at the start of the class.

#### 3. Setting up your child for their first lesson on the day.

Go to your internet browser.

Log into your zoom account or Join the meeting link (this link will be sent each day via email)

Go onto a fresh tab and search for the platform that we will be working with. (This will be given to you on the day)

Learn/Identify how to share/mute your screen on Zoom/meeting platform.

Please don't have any unnecessary tabs open on your internet browser when attending classes online.

Page **2** of **2** 

w: www.digitallycoolcoders.net
e: digitallycoolcoders@gmail.com